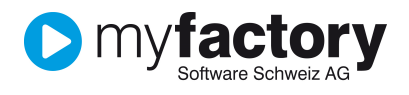

## Tutorial: Wie erstelle ich einen Report?

Im vorliegenden Tutorial erfahren Sie, wie Sie in **myfactory** einen eigenen Report erstellen. Die Datenbasis für den Report ist eine Datenquelle oder ein Template.

Der Ablauf: Erstellen einer Datenquelle ist beschrieben im Tutorial: wie erstelle ich eine Datenquelle. Für das Design des Reports steht Ihnen der Formular-Designer zur Verfügung. Genauere Informationen findet man dazu im Tutorial: Power-User.

#### **Inhalt**

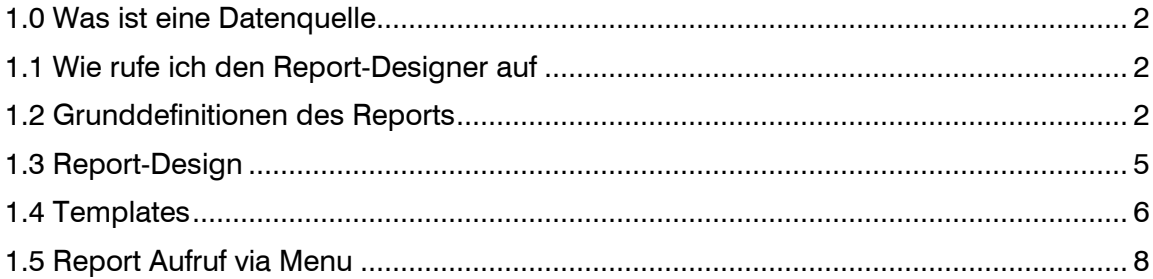

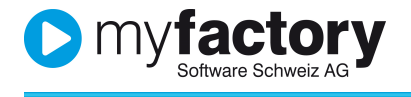

#### 1.0 Was ist eine Datenquelle

Eine Datenquelle ist eine selbst erstellte Datenbank-Abfrage. Um einen eigenen Report zu erstellen braucht es eine Datenquelle oder ein Template.

### 1.1 Wie rufe ich den Report-Designer auf

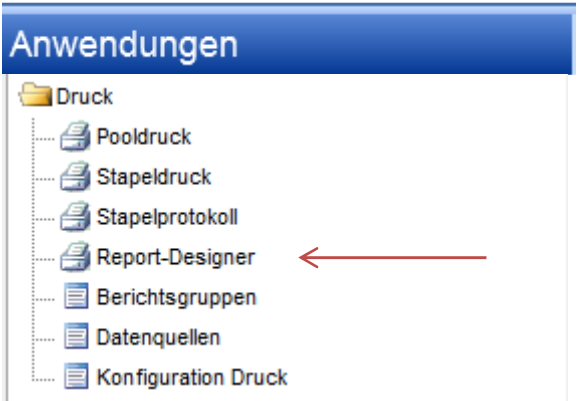

### 1.2 Grunddefinitionen des Reports

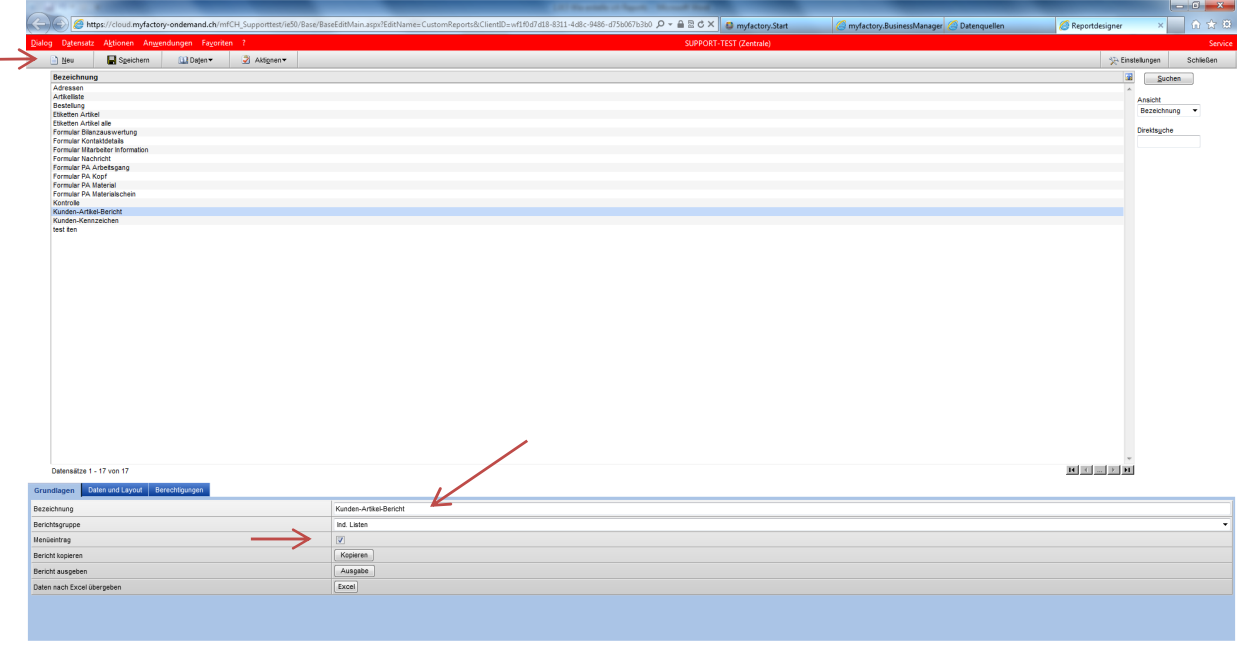

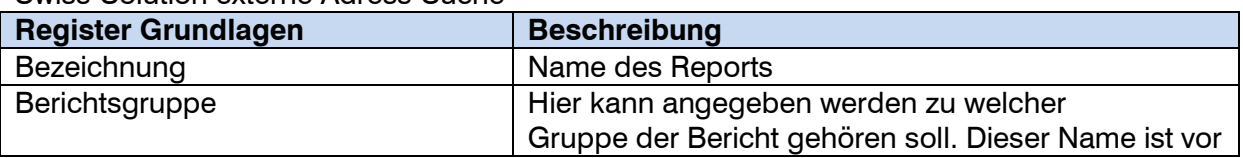

### Swiss-Solution externe Adress-Suche

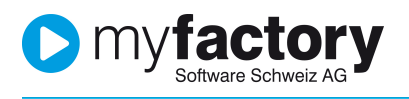

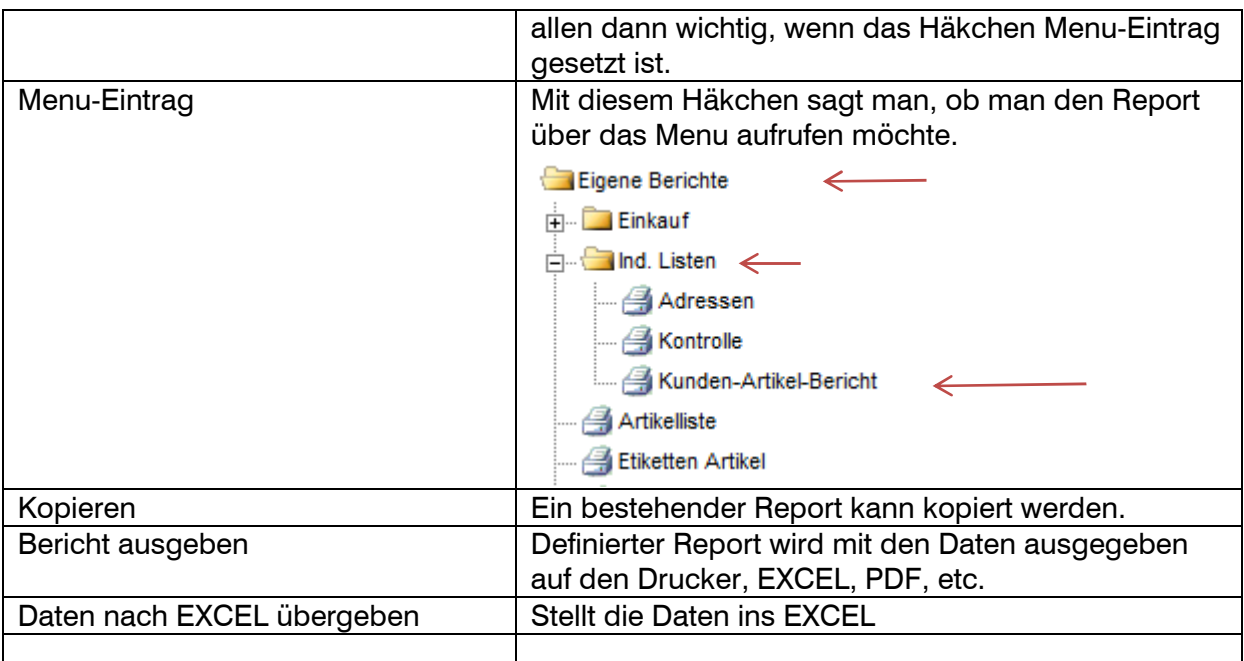

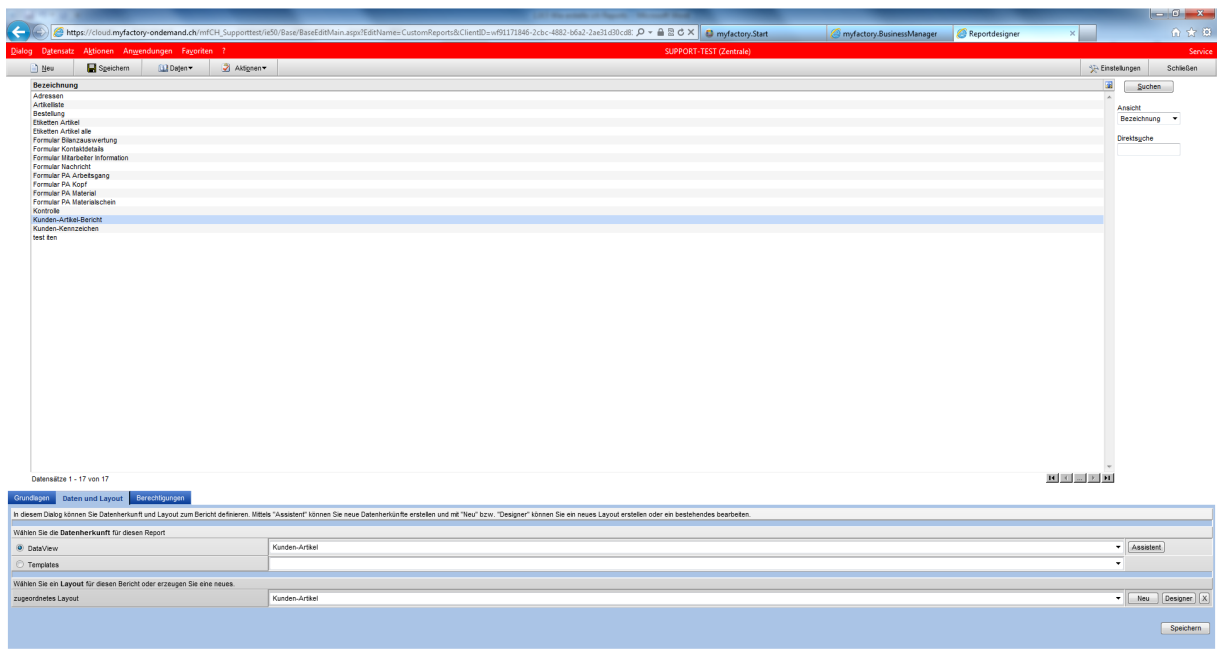

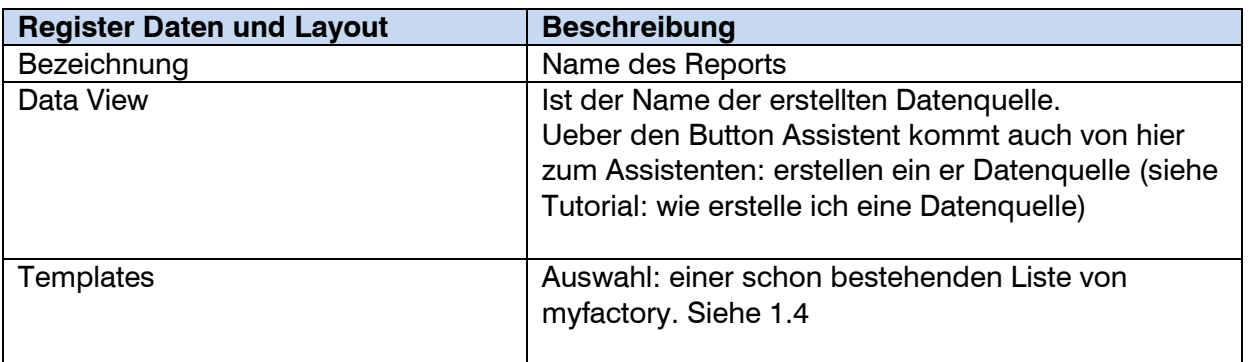

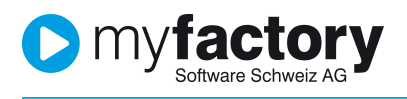

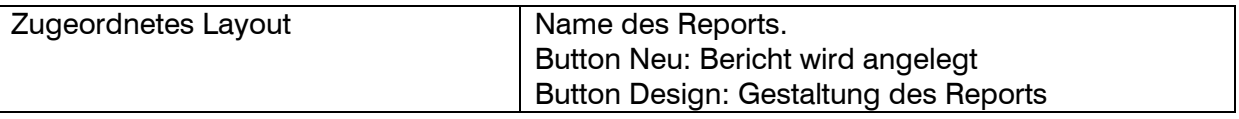

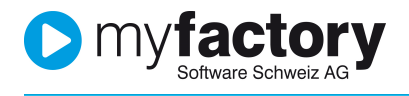

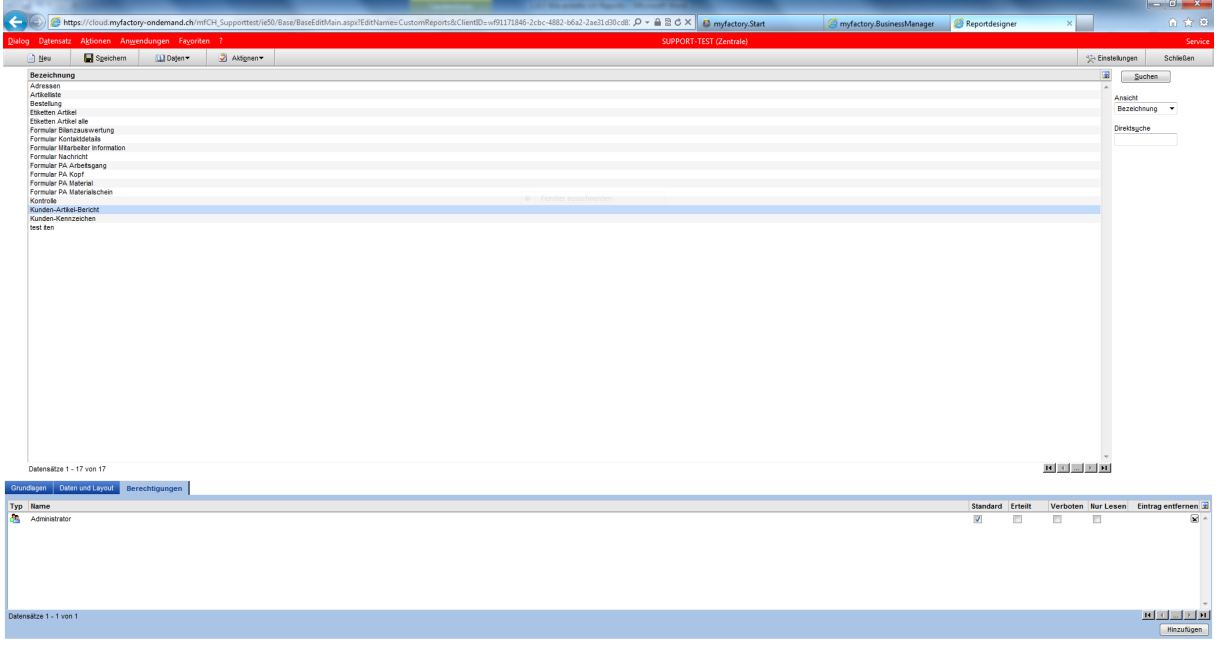

Im Register Berechtigungen, können jene Personen berechtigt, welche mit dem Bericht arbeiten dürfen.

### 1.3 Report-Design

Ueber den Button: Design kommt man zum Formular-Designer. Details zum Formulardesigner sind im Tutorial: Power-User beschrieben.

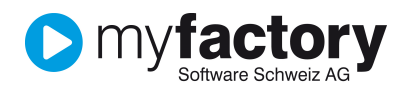

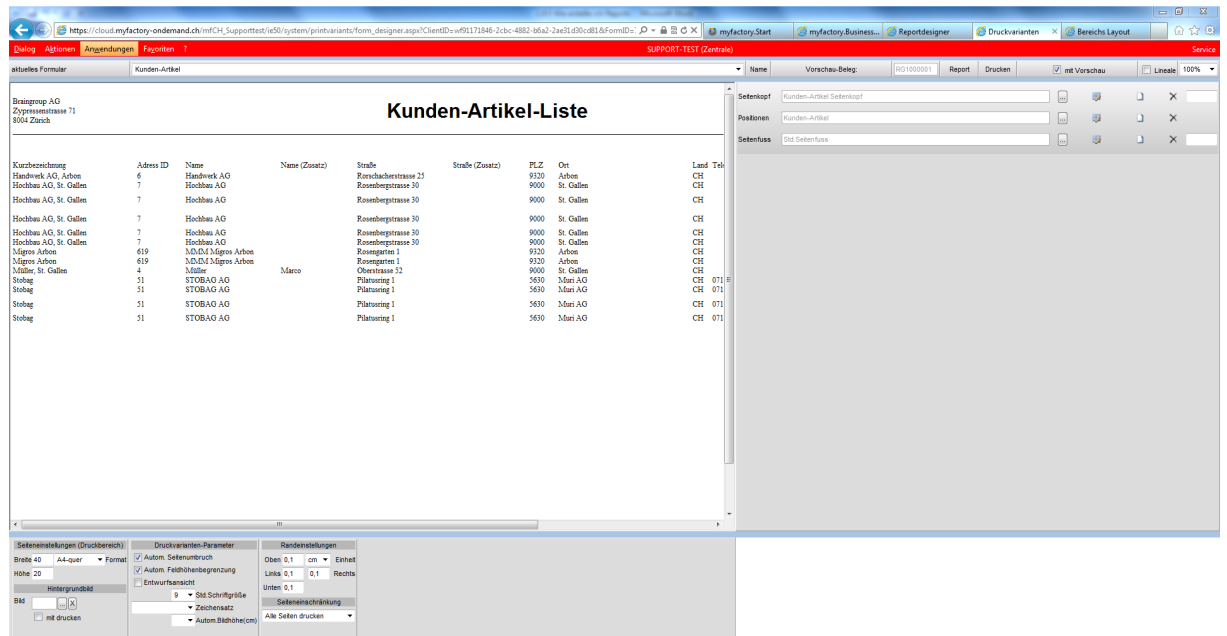

Ber.Des

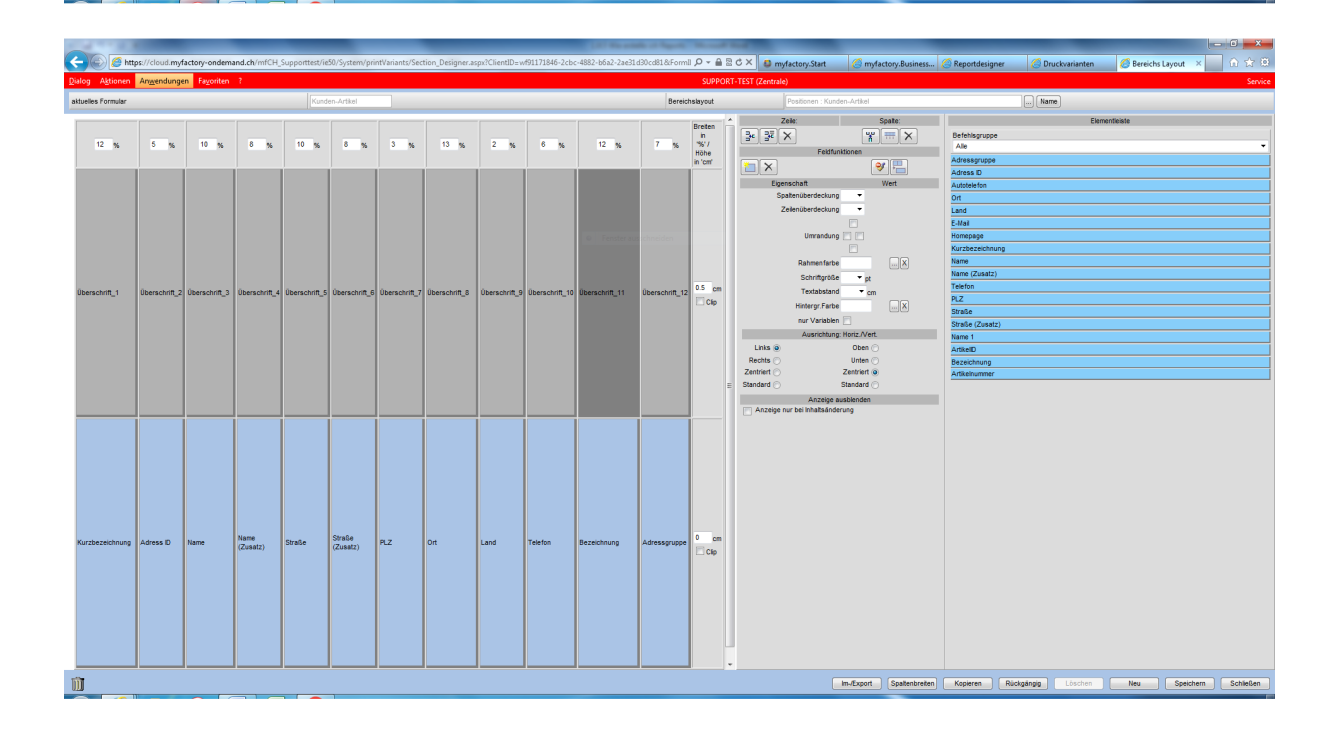

### 1.4 Templates

Bei der Angabe eines Templates grifft der Formulardesigner auf jene Datenfelder, welche dem Template zugeordnet sind. Nun könnte mit dem Formulardesigner, die Darstellung für einen Report neu gestaltet werden.

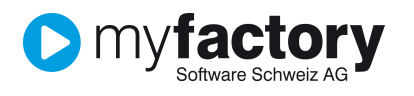

# Gewähltes Template

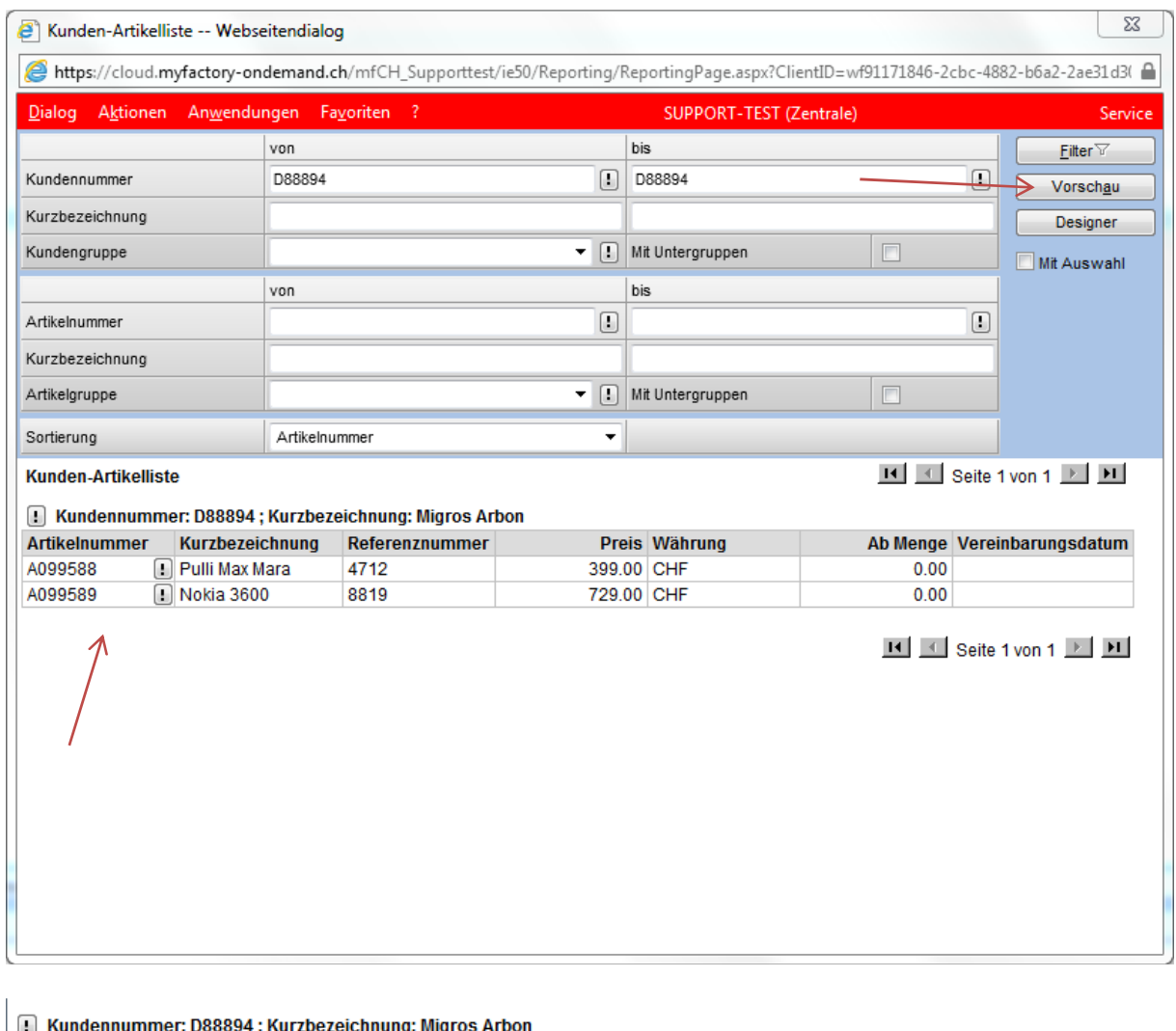

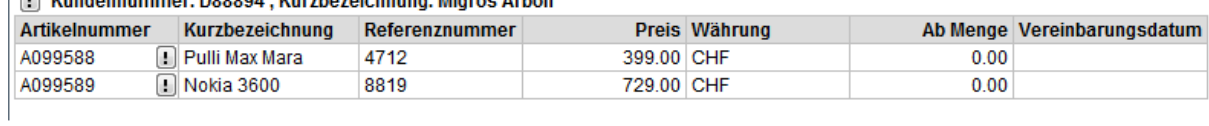

Diese Felder stehen dann dem Report-Designer für die Detailzeile zur Verfügung.

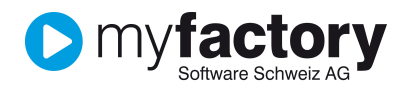

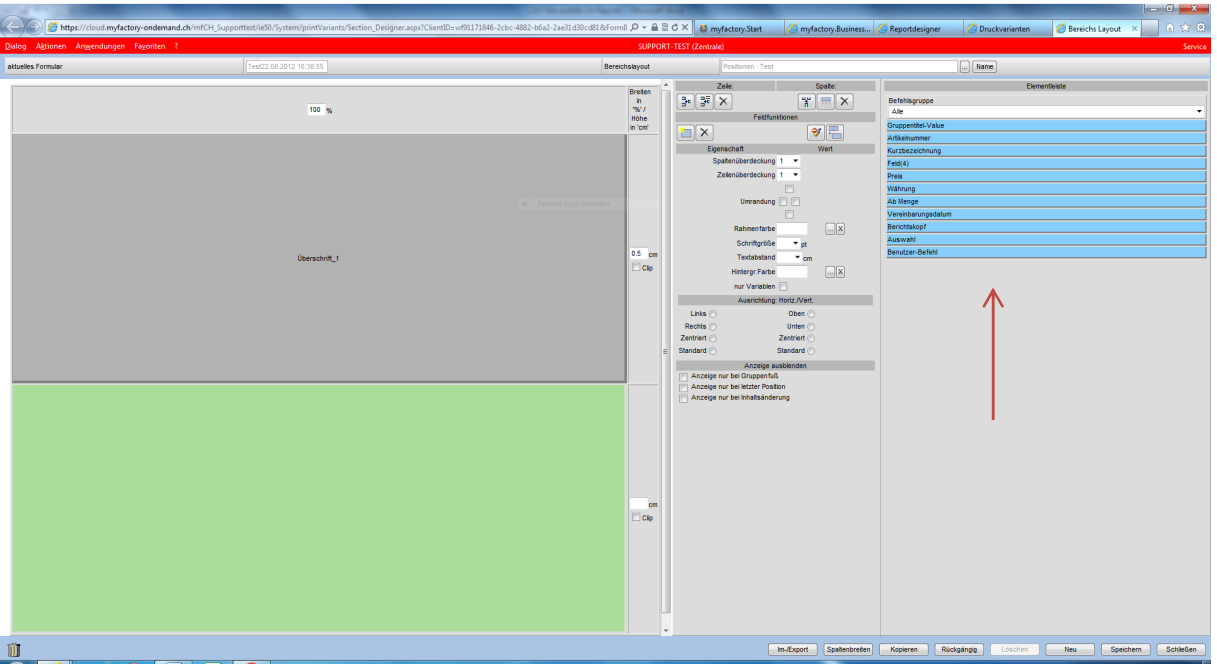

### 1.5 Report Aufruf via Menu

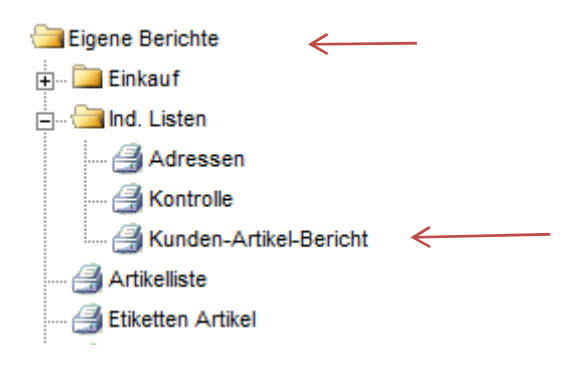

Erstellte Reports können auf diese Weise den Benutzern zugänglich gemacht werden.

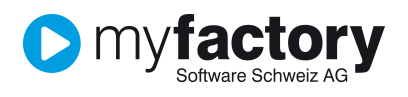

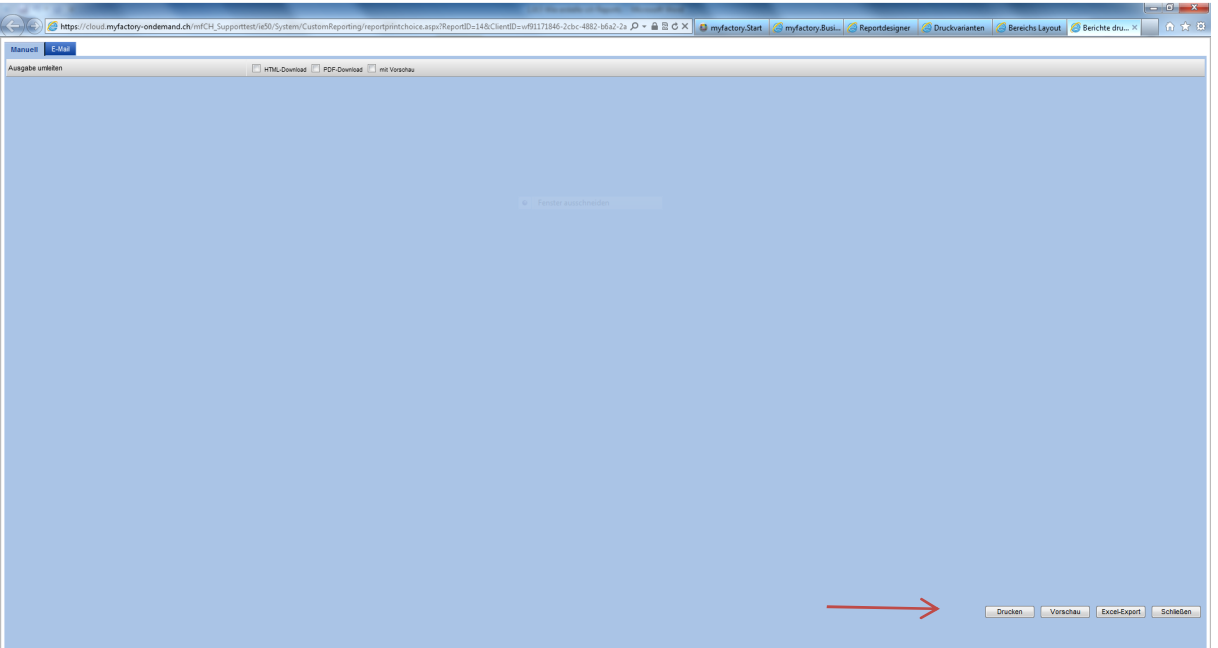